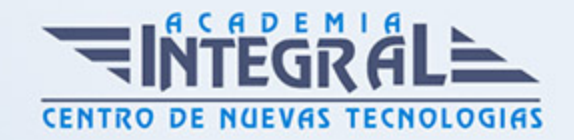

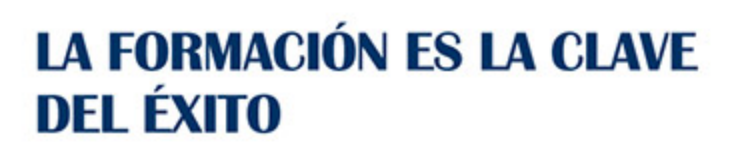

...............

# Guía del Curso

# Nuevas Tecnologías de la Información en Ofimática

Modalidad de realización del curso: Online Titulación: Diploma acreditativo con las horas del curso

### **OBJETIVOS**

- Saber crear, compartir y leer documentos desde el más simple al documento de apariencia profesional más complejo. - Iniciarse en las herramientas imprescindibles de Word. - Manejar las hojas de cálculo con el programa más utilizado y especializado en la creación de hojas de cálculo. - Podrá agrupar, analizar y compartir información alfanumérica (datos estadísticos, científicos o económicos) mediante una sencilla tabla. - Conocer todas las herramientas para realizar presentaciones profesionales y sacar el máximo provecho a PowerPoint. - Gestionar el correo electrónico con el uso de la herramienta Outlook desde un enfoque multinivel. Además son numerosas las prácticas explicadas paso a paso, así como las explicaciones audiovisuales y los cuestionarios.

## CONTENIDOS

#### MÓDULO 1. TRATAMIENTO DE TEXTOS CON WORD

## UNIDAD DIDÁCTICA 1. EL ENTORNO DE TRABAJO

- 1. Introducción
- 2. La ventana principal
- 3. Personalizar la barra de herramientas de acceso rápido

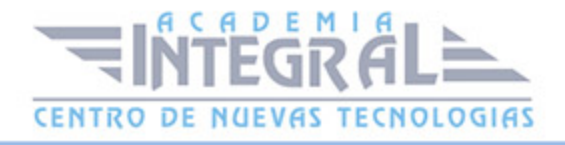

- 4. Personalizar la cinta de opciones
- 5. Exportar e importar personalizaciones
- 6. Eliminar las personalizaciones
- 7. Métodos abreviados de teclado

# UNIDAD DIDÁCTICA 2. TAREAS BÁSICAS

- 1. Crear un documento
- 2. Abrir un documento
- 3. Desplazamiento a la última posición visitada
- 4. Abrir un documento creado en versiones anteriores
- 5. Convertir un documento al modo de Word 2013
- 6. Cerrar un documento
- 7. Plantillas
- 8. Guardar un documento
- 9. Trabajar en formato PDF
- 10. Trabajar en formato ODT
- 11. Imprimir un documento
- 12. Servicios en la nube
- 13. Compartir un documento en redes sociales
- 14. Ayuda de Word

# UNIDAD DIDÁCTICA 3. EDICIÓN DE UN DOCUMENTO

- 1. Insertar texto
- 2. Insertar símbolos
- 3. Insertar ecuaciones
- 4. Seleccionar
- 5. Eliminar
- 6. Deshacer y rehacer
- 7. Copiar y pegar
- 8. Cortar y pegar
- 9. Usar el portapapeles

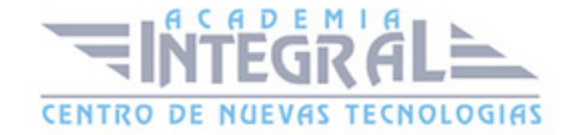

#### 10. Buscar

### UNIDAD DIDÁCTICA 4. FORMATO DE TEXTO

- 1. Introducción
- 2. Fuente
- 3. Tamaño de fuente
- 4. Color de fuente
- 5. Estilos de fuente
- 6. Efectos básicos de fuente
- 7. Efectos avanzados de fuente
- 8. Resaltado de fuente
- 9. Opciones avanzadas de formato de fuente
- 10. Borrar formato de fuente

# UNIDAD DIDÁCTICA 5. FORMATO DE PÁRRAFO

- 1. Introducción
- 2. Alineación
- 3. Interlineado
- 4. Espaciado entre párrafos
- 5. Tabulaciones
- 6. Sangría

# UNIDAD DIDÁCTICA 6. FORMATO AVANZADO DE PÁRRAFO

- 1. Bordes
- 2. Sombreado
- 3. Letra capital
- 4. Listas numeradas
- 5. Listas con viñetas
- 6. Listas multinivel

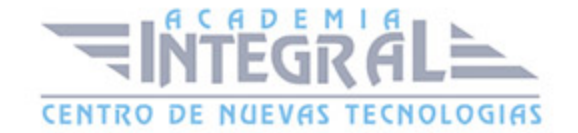

#### 7. Estilos

### UNIDAD DIDÁCTICA 7. TABLAS Y COLUMNAS

- 1. Tablas
- 2. Seleccionar
- 3. Insertar filas y columnas
- 4. Eliminar celdas, filas y columnas
- 5. Bordes y sombreado
- 6. Cambiar tamaño de celdas
- 7. Alineación del texto
- 8. Dirección del texto
- 9. Márgenes de celda
- 10. Dividir celdas
- 11. Dividir tabla
- 12. Combinar celdas
- 13. Alineación de una tabla
- 14. Mover una tabla
- 15. Cambiar el tamaño de una tabla
- 16. Anidar una tabla
- 17. Repetir filas de título
- 18. Estilos de tabla
- 19. Columnas

# UNIDAD DIDÁCTICA 8. FORMATO DE PÁGINA

- 1. Configuración de página
- 2. Número de página
- 3. Encabezado y pie de página
- 4. Secciones
- 5. Salto de página

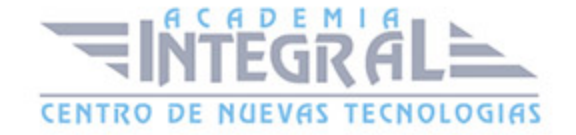

## UNIDAD DIDÁCTICA 9. DISEÑO DEL DOCUMENTO

1. Portada

- 2. Formato del documento
- 3. Temas y formatos
- 4. Marca de agua, color y borde de página
- 5. Notas al pie de página y notas al final del documento
- 6. Comentarios
- 7. Control de cambios
- 8. Comparar documentos
- 9. Marcadores
- 10. Referencias cruzadas
- 11. Tabla de ilustraciones
- 12. Tabla de contenido
- 13. Índice

# UNIDAD DIDÁCTICA 10. PRÁCTICAS WORD 2013

- 1. Operaciones con documentos
- 2. Desplazarnos por el documento
- 3. Boletín de prensa
- 4. Procesadores de texto
- 5. Salmón
- 6. Florencia
- 7. Ventas
- 8. Plantillas integradas
- 9. Aislamiento acústico
- 10. La leyenda toledana
- 11. Márgenes
- 12. Vista preliminar
- 13. Carpema
- 14. Columnas

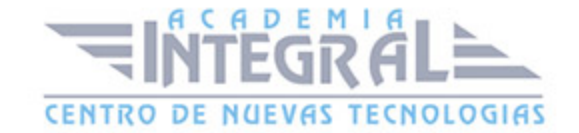

#### 15. Canon

## MÓDULO 2. HOJAS DE CÁLCULO CON EXCEL

## UNIDAD DIDÁCTICA 1. INTRODUCCIÓN A EXCEL 2013

- 1. Información general
- 2. Tratar y editar hojas de cálculo
- 3. Trabajar con las hojas de cálculo
- 4. Introducción de datos
- 5. Referencias a celdas
- 6. Imprimir hojas de cálculo
- 7. Práctica, paso a paso
- 8. Ejercicios

# UNIDAD DIDÁCTICA 2. CONFIGURACIÓN DE LA VENTANA DE LA APLICACIÓN

- 1. Trabajar con barras de herramientas
- 2. Crear botones de opciones personalizadas
- 3. Vistas personalizadas
- 4. Inmovilizar paneles y dividir las columnas y las filas
- 5. Utilizar comentarios para documentar la hoja
- 6. Práctica, paso a paso
- 7. Ejercicios

# UNIDAD DIDÁCTICA 3. MECANISMOS DE IMPORTACIÓN Y EXPORTACIÓN DE FICHEROS

- 1. Importar datos de programas externos
- 2. Exportar datos a formato de texto

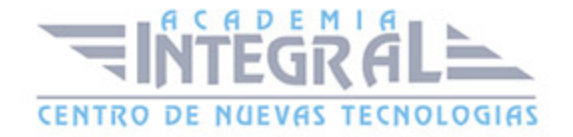

- 3. Exportar datos a otros formatos
- 4. Importar y exportar gráficas
- 5. Práctica, paso a paso
- 6. Ejercicios

# UNIDAD DIDÁCTICA 4. UTILIZACIÓN DE RANGOS Y VINCULACIÓN ENTRE FICHEROS

- 1. Usar los rangos Usar rangos en funciones
- 2. Trabajar con diferentes ficheros
- 3. Práctica, paso a paso
- 4. Ejercicios

# UNIDAD DIDÁCTICA 5. UTILIZACIÓN DE LAS HERRAMIENTAS AVANZADAS DE FORMATO

- 1. Copiar, cortar y pegar especial
- 2. Cambiar a diferentes formatos
- 3. Configurar el formato condicional
- 4. Reducir y aumentar decimales
- 5. Validar datos
- 6. Práctica, paso a paso
- 7. Ejercicios

# UNIDAD DIDÁCTICA 6. PRÁCTICAS EXCEL 2013

- 1. Aprendiendo a movernos
- 2. Trabajando con rangos
- 3. Introducir datos
- 4. Introducir fórmulas
- 5. Tienda del Oeste
- 6. Referencias relativas

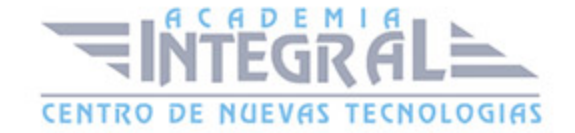

- 7. Referencias absolutas
- 8. Tipos de referencia
- 9. Cuatro libros
- 10. Formatear Tienda del Oeste
- 11. Formatear Referencias relativas
- 12. Formatear Referencias absolutas
- 13. Copiar formato
- 14. Análisis anual
- 15. Los autoformatos
- 16. Formato condicional

#### MÓDULO 3. PRESENTACIONES MULTIMEDIA CON POWERPOINT

#### UNIDAD DIDÁCTICA 1. NOVEDADES DE POWERPOINT 2013

- 1. Introducción a PowerPoint
- 2. Quiénes usan PowerPoint y Por qué
- 3. Novedades de 2013

## UNIDAD DIDÁCTICA 2. INICIO CON POWERPOINT 2013

- 1. Introducción
- 2. Creando su primera presentación
- 3. Cerrar una presentación
- 4. Salir de la aplicación
- 5. Abrir una presentación
- 6. Abrir un archivo reciente
- 7. Guardar una presentación
- 8. Crear una nueva presentación desde una plantilla

# UNIDAD DIDÁCTICA 3. ENTORNO DE TRABAJO

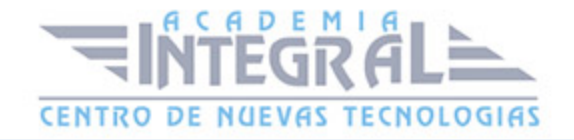

- 1. Las Vistas de presentación
- 2. La Barra de herramientas Vista
- 3. La Vista Presentación con diapositivas
- 4. Aplicar Zoom
- 5. Ajustar la Ventana
- 6. La Barra de herramientas Zoom
- 7. Nueva Ventana
- 8. Organizar ventanas
- 9. Organizar en Cascada

#### UNIDAD DIDÁCTICA 4. TRABAJANDO CON SU PRESENTACIÓN

- 1. Manejar los colores de la presentación
- 2. Crear una nueva diapositiva
- 3. Duplicar una diapositiva seleccionada
- 4. Agregar un esquema
- 5. Reutilizar una diapositiva
- 6. Aplicar un diseño de diapositiva
- 7. Agregar secciones
- 8. Los marcadores de posición
- 9. Dar formato al texto
- 10. Agregar viñetas al texto
- 11. Cambiar el tamaño y el color de las viñetas
- 12. Aplicar Numeración al texto
- 13. Manejo de columnas
- 14. Alineación y Dirección del texto

# UNIDAD DIDÁCTICA 5. GRÁFICOS Y FORMATOS DE PÁGINA

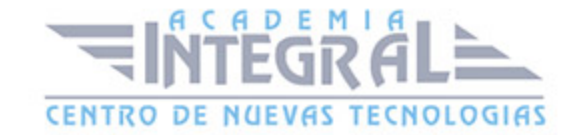

- 1. Convertir a un gráfico SmartArt
- 2. Formatos de página
- 3. WordArt

#### UNIDAD DIDÁCTICA 6. MANEJANDO EL DISEÑO DE LA PRESENTACIÓN

- 1. Cambiar el tamaño de la diapositiva
- 2. Configurar Página
- 3. Aplicar un Tema a las diapositivas
- 4. Cambiar el color de un tema
- 5. Aplicar un estilo de fondo
- 6. Los patrones de diapositivas
- 7. Diferencias entre un objeto insertado en un Patrón o en un Diseño
- 8. Imprimir una presentación
- 9. Transiciones y animaciones

# UNIDAD DIDÁCTICA 7. TRABAJO CON POWERPOINT

- 1. Introducción
- 2. Empezar con una presentación en blanco
- 3. Aplicar un tema de diseño
- 4. El panel de notas
- 5. Vistas
- 6. Insertar una diapositiva nueva
- 7. Desplazamiento de las diapositivas
- 8. Aplicar un nuevo diseño
- 9. Presentación de diapositivas
- 10. Revisión ortográfica
- 11. Impresión de diapositivas y notas
- 12. Animar y personalizar la presentación
- 13. Opciones de animación
- 14. Copiar animaciones

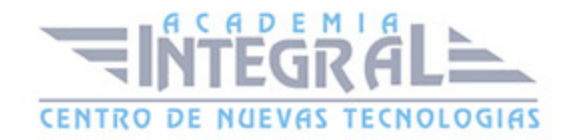

- 15. Transición de diapositivas
- 16. Reproducción de elementos multimedia
- 17. Diagramas, organigramas y gráficos estadísticos
- 18. Formas
- 19. Ortografía
- 20. Guardar el trabajo con otros formatos
- 21. Álbum de fotografías
- 22. Abrir, compartir y guardar archivos
- 23. Ejercicios

### UNIDAD DIDÁCTICA 8. INTEGRACIÓN OFFICE 2013

- 1. Qué es SkyDrive
- 2. Compatibilidad
- 3. Almacenamiento
- 4. Almacenamiento-archivo
- 5. SkyDrive Setup, la aplicación en tu pc
- 6. Sincronización
- 7. Compartir y DESCARGAR
- 8. SkyDrive como host masivo
- 9. SkyDrive y Office
- 10. Otras aplicaciones de SkyDrive

#### UNIDAD DIDÁCTICA 9. PRÁCTICAS POWERPOINT 2013

- 1. Almacenes Dilsa
- 2. Agregar una diapositiva
- 3. Completar Dilsa
- 4. Tomar diapositiva
- 5. Incluir encabezados y pies de página
- 6. Exposición
- 7. Corrección
- 8. Cambios en la fuente

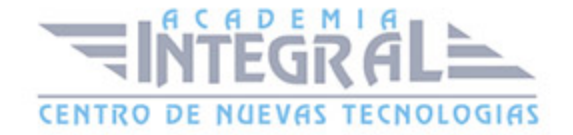

- 9. Señoras
- 10. Transiciones
- 11. Ocultar Costes
- 12. Minipresentación
- 13. Combinaciones de animación

# MÓDULO 4. MANEJO DEL CORREO ELECTRÓNICO CON OUTLOOK

# UNIDAD DIDÁCTICA 1. GUÍA DE INICIO RÁPIDO

- 1. Introducción a Outlook
- 2. Agregue su cuenta
- 3. Cambie el tema de Office
- 4. Cosas que puede necesitar
- 5. El correo no lo es todo
- 6. Cree una firma de correo electrónico
- 7. Agregue una firma automática en los mensajes

# UNIDAD DIDÁCTICA 2. INTRODUCCIÓN A OUTLOOK

- 1. Conceptos generales
- 2. Ventajas
- 3. Protocolos de transporte
- 4. Direcciones de correo electrónico
- 5. Entrar en Microsoft Outlook
- 6. Salir de Microsoft Outlook
- 7. Entorno de trabajo

## UNIDAD DIDÁCTICA 3. TRABAJO CON OUTLOOK

- 1. Introducción a Outlook
- 2. Creación de cuentas

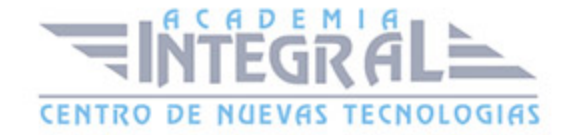

- 3. Correo electrónico
- 4. Bandeja de salida
- 5. Apertura de mensajes recibidos
- 6. Responder y reenviar mensajes
- 7. Cambiar la contraseña de la cuenta de correo electrónico
- 8. Cambiar la dirección de correo electrónico
- 9. Cambiar el servidor de correo electrónico
- 10. Cambiar el nombre que se muestra a otras personas
- 11. Otras configuraciones
- 12. Reglas para tus mensajes
- 13. Grupos de contactos
- 14. Reenviar mensajes fuera de la empresa
- 15. Crear más de una cuenta desde la misma ventana
- 16. Contactos
- 17. Reuniones
- 18. Calendarios
- 19. Cambiar la apariencia de calendarios
- 20. Imprimir un calendario de citas
- 21. Tareas

### UNIDAD DIDÁCTICA 4. OPCIONES DE MENSAJE

- 1. Introducción Formato
- 2. Utilizar las opciones de Respuestas y reenvíos
- 3. Insertar capturas de pantalla
- 4. Importancia y caracter
- 5. Opciones de votación y seguimiento
- 6. Opciones de entrega
- 7. Marcas de mensaje
- 8. Categorizar
- 9. Personalizar la vista de los mensajes
- 10. Vaciar la basura al salir de Outlook

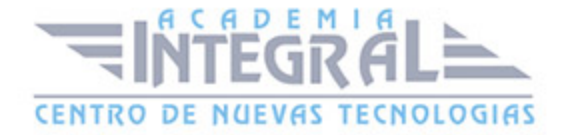

# UNIDAD DIDÁCTICA 5. GESTIÓN Y ORGANIZACIÓN DEL CORREO **ELECTRÓNICO**

- 1. Introducción gestión correo
- 2. Organizar el correo electrónico por carpetas
- 3. Crear reglas
- 4. Configuración de reglas de formato automático
- 5. Organización de correos
- 6. Limpieza de conversaciones

### UNIDAD DIDÁCTICA 6. TAREAS Y NOTAS

- 1. Introducción
- 2. Añadir una tarea
- 3. Notas

# UNIDAD DIDÁCTICA 7. INTEGRACIÓN OFFICE 2013

- 1. Qué es SkyDrive
- 2. Compatibilidad
- 3. Almacenamiento
- 4. Almacenamiento-archivo
- 5. SkyDrive Setup, la aplicación en tu pc
- 6. Sincronización
- 7. Compartir y DESCARGAR
- 8. SkyDrive como host masivo
- 9. SkyDrive y Office
- 10. Otras aplicaciones de SkyDrive

# UNIDAD DIDÁCTICA 8. PRÁCTICAS OUTLOOK 2013

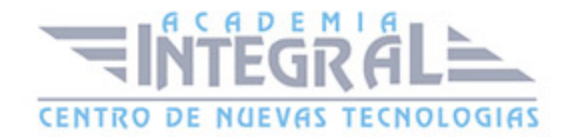

- 1. Conociendo Outlook
- 2. Personalización del entorno de trabajo
- 3. Correo electrónico
- 4. Enviar y recibir
- 5. Lista de contactos
- 6. Calendario
- 7. Tareas, diario y notas

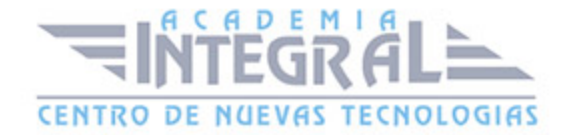

C/ San Lorenzo 2 - 2 29001 Málaga

T1f952 215 476 Fax951 987 941

#### www.academiaintegral.com.es

E - main fo@academiaintegral.com.es